Mxqh/#5343

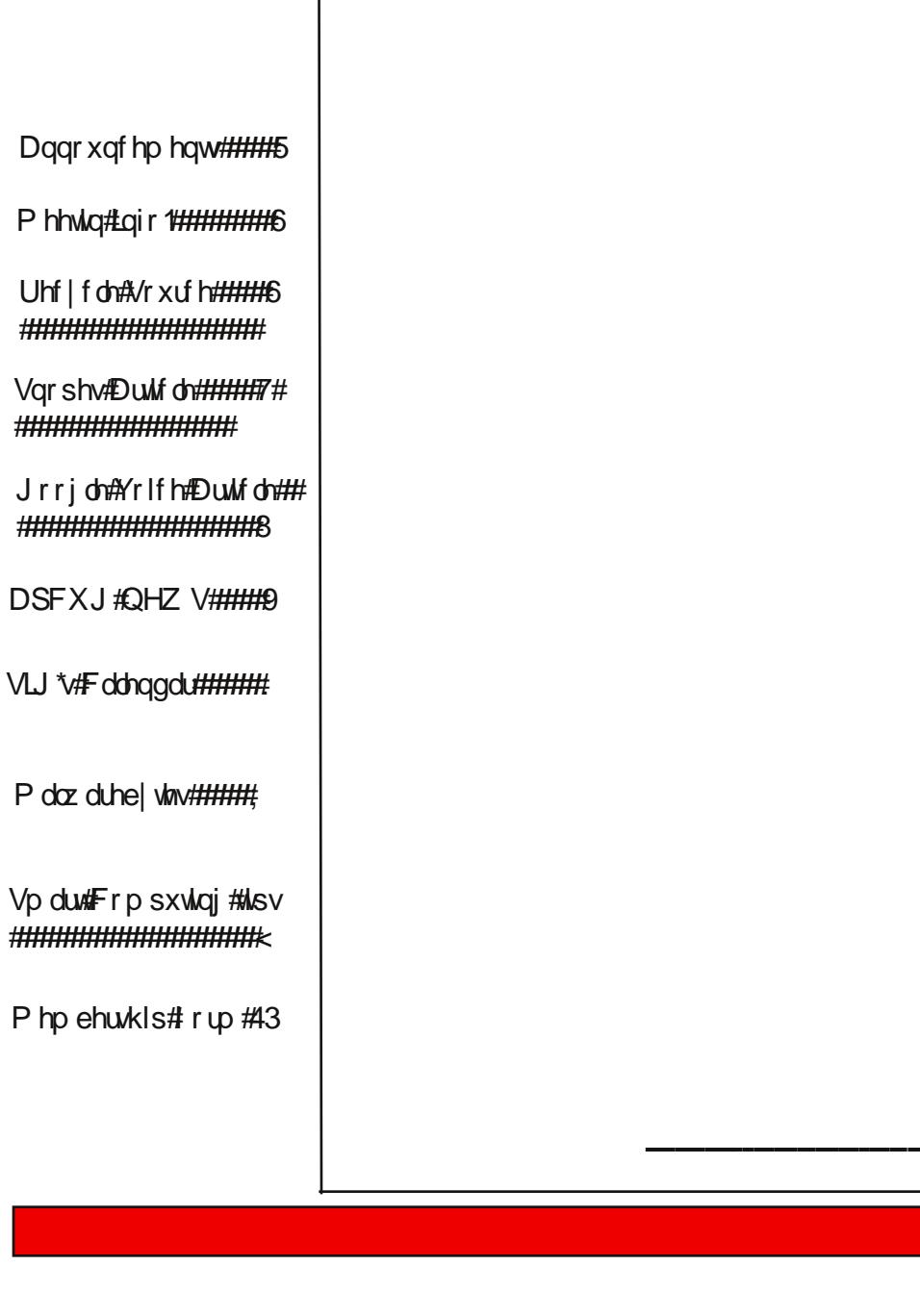

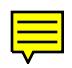

# **Next General Meeting Date: Wednesday, SEPTEMBER 1ST,** 2010 Time: 6:15 – 8:15 p.m. Place: West Charleston Library<br>(SUBJECT TO CHANGE) 6301 W Charleston Blvd (East of Torrey Pines)

**Message from Membership** 

You ask -- how is my membership dues spent? Your membership helps pay for the meeting room rental for our general meetings, Clear contract so that our SIGs have internet service, the fee for our website, APCUG dues, insurance policy, nonprofit status fees to name just a few of the majior items. So while you are out and about enjoying the summer meeting new friends, tell them about our club and encourage them to come with you to a general meeting or a SIG. We want to extend a hearty welcome to new member Olga Agmon-Vignau and thanks to member, Marilyn Mills for recruting Olga.

Good News for a place to recycle you old Computer Equipment

Goodwill of Southern Nevada and Dell Computers are teaming up with a new program for recycling computer equipment called Reconnect. Residents (large quantities from businesses will not be accepted) can drop off computer items such as monitors, towers, mouse, printers, etc. at any of their 30 Goodwill locations and they will be environmentally recycled and help put South Nevada residents back to work. It is easy, it is free and you will receive a tax deductible receipt just as you do for any donation to Goodwill. Goodwill is not responsible for information that might be left on the computer. You can find your nearest Goodwill location by going to www.goodwill.org and entering your zip code on the home page. Thanks Judy

25 Free Software Programs Worth the Download

By Jessica Davis on 2010-06-21

Looking to get the most out of your computer, but don't want to spend the money on a bunch of new software without a test run first? We've put together a list of the best free software that you don't need money to buy. From Microsoft Office alternatives to free video conferencing to utilities that get your new computer off to a good start and keep it running smoothly to a classic game. Check out our picks.

http://www.channelinsider.com/c/a/Spotlight/25-Free-Software-Programs-Worth-the-Download-691265/?kc=EWWHNEMNL06222010STR1

Thanks Robert

# **JUNE, 2010 PAGE 4**

The man that sent this information is a computer tech. He spends a lot of time clearing the junk off computers for people and listens to

complaints about speed. All forwards are not bad, just some. Be sure you read the very last paragraph. He wrote:

By now, I suspect everyone is familiar with snopes.com and/or Truthorfiction.com for determining whether information received via

Email is just that: true/false or fact/fiction. Both are excellent sites.

Advice from snopes.com VERY IMPORTANT!!

1.) Any time you see an email that says "forward this on to '10' (or however many) of your friends", "sign this petition", or "you'll get bad

Luck" or "you'll get good luck" or "you'll see something funny on your screen after you send it" or whatever --- it almost always has an email tracker program attached that tracks the cookies and emails of those folks you forward to. The host sender is getting a copy each time it gets forwarded and then is able to get lists of 'active' email addresses to use in SPAM emails or sell to other spammers. Even when you get emails that demand you send the email on if you're not ashamed of God/Jesus --- that is email tracking, and they are playing on our conscience. These people don't care how they get your email addresses - just as long as they get them. Also, emails that talk about a missing child or a child with an incurable disease" how would you feel if that was your child" --- email tracking. Ignore them and don't participate!

2.) Almost all emails that ask you to add your name and forward on to others are similar to that mass letter years ago that asked people to send business cards to the little kid in Florida who wanted to break the Guinness Book of Records for the most cards. All it was, and all any of this type of email is, is a way to get names and 'cookie' tracking information for telemarketers and spammers -- to validate active email accounts for their own profitable purposes.

You can do your Friends and Family members a GREAT favor by sending this information to them. You will be providing a service to your

Friends. And you will be rewarded by not getting thousands of SPAM EMAILS IN THE FUTURE.

Do yourself a favor and STOP adding your name(s) to those types of listing regardless how inviting they might sound! Or make you feel guilty if you don't! It's all about getting email addresses and nothing more.

You may think you are supporting a GREAT cause, but you are NOT!

Instead, you will be getting tons of junk mail later and very possibly a virus attached! Plus, we are helping the spammers get rich! Let's not Make it easy for them!

ALSO: Email petitions are NOT acceptable to Congress or any other organization - I.e Social security, etc. To be acceptable, petitions must have a "signed signature" and full address of the person signing the petition, so this is a waste of time and you are just helping the email trackers

Wendy Jaroslawski President 702-339-3812

### The Bytes of Las Vegas

This is from Steve Bass' Tech Bites:

### **Google Voice for Everyone**

For the last year or so, Google Voice (formerly called Grand Central, a name I loved) was available only if someone invited you. Yeah, I know; I never did. It's now open to everyone in the United States (stop whining) and I suggest you look at it.

I've hot-linked some of the features I talk about to short YouTube videos that'll give you more details.

The basics: Google Voice gives you a local number with tons of rich features that becomes the one number you'll use. You configure Google Voice with all your other phones -- smart or dumb cell phones and landlines, at home or work - and, based on who's calling, have Google Voice route the call directly to voicemail or any of your phones. If you don't know where you'll be -- say, work, home, or mobile -- Google Voice can ring all your numbers; you pick up the one that's handiest.

Of course, Google Voice gives you options: Rather than using a Google Voice phone number, you can use your existing phone number and still get some of the features. (Here's a breakdown comparing using your own number versus the one Google supplies.) [top]

Google Voice gives you the usual tricks like voicemail, call forwarding, and teleconferencing, but it'll also record calls and add a transcription that you can save or send to your e-mail program if you wish. Call screening is included so you can listen as the person leaves a voicemail to decide if you want to pick up the line. (Think about your boring Uncle Harry or your pesky boss.)

Two more intriguing treats are call blocking and customized voicemail greetings. You can set specific incoming calls to go right to voicemail without your phone ringing, tag other numbers as spam, or simply block the caller completely. You can also create different greetings for particular people or groups of individuals; in my case, relatives on my wife's side of the family. (We've moved to Japan; leave a message and we'll get back to you in 2015.)

From the Google Voice site, you can access your messages, transcriptions, and recordings, and click to initiate calls (your real phone will ring and Google Voice connects you). Checking voicemail the old-fashioned way is easy: Just call your Google number. [top]

http://www.bassfiles.net/googlevoice.jpg This telemarketer has been blocked!

I have a few links to get you up and running: Getting Started Guide gives you a no-nonsense runthrough of Google Voice. This YouTube video supplies a simple explanation of the service.

**Wendy Jaroslawski** 

**President** 

702-339-3812

Zh#duh#Orrnlqj#ru#d#vsdfh#wr#frqqxfw#dq#qirupdwlrq#ghpr#derxw#OYSFXJ Li#rx#hqrz#i#Jq|#sodfh#wkdw#lv#Jydlodech#wr#frqgxfw#Jq#qirupdwlrq#ghpr#Jerxw#wkh# foxe#<u>Sohdvh</u>#frqwdfw#Mkg|#Uxi#u#vhqg#hpdlo#wr#qirCoysfxj1ruj1#Qhhghg#Juh#d#wdech# vsdfh#vrph#ikdluv#dqg#dq#hohfwulfdo#rxwohw#wr#soxj#lq#d#cdswrs#frpsxwhu1

4LP SRUWDOV##OIRUP DWLRO##RU#DOO#XVHUV

RI#P DOZ DUHE\ WHV#A/RI WZ DUH

e # Urg# Kluvf k#0#urg kluvf k476< Cfrpfdw4qhw

P doz duhel vlav#vhfxulw/#vriwzduh#kdv#ehhq/#dqq#wlvad#v#qh#i#kkh#ehw#vriwzduh#surjudpv#dydlladedn#wr#khas# survlafvalt rxuttv|vvlanp#urp#okht#udvk#i#pdozduh#do;q#vlplodu#Óedq#vvxiiÓ#xv#dkuhuh#q#lkuh#frpsxvlau# xgghuz rugg1

L#kdyh#ehhq#xvlqj#w#q#frqnaqfwlrq#zlwk#Plfurvriw#Vhfxulw|#Hwhqwldou#ru#xlwh#d#zkldn#qrz/#woduwlqj#zlwk# p | # oghut Elggrz v# St&urt65#elwtk| w.knp # rp sxvlnu/tblgg#grz #z lwk.#p | #ghz #Z lggrz v# #97#elw# rp sxvlnu1

P doz duhel vlav#rp hy#q#grr#yhuvirgy/#uhh#dqq#sdlq1#Vkh#uhh#yhuvirg#i#P doz duhel vlav#grhv#grw#iihu#uhdd# who httsurwhifwira/#exwitkvhuv#da#qlwidwhitdt#fdattdal#who httlikhl#cdawittnr#thdufk#ru#pdozduh1#AWkhttsdlg#yhuvlra# Iv##bihwiph#bifhqvh/#zlwk#Lhdd#wph#surwhiwinq1

L#.hf hqvql #bhduqhg#kkdv#i# rx#bluh#xvlqj #kkh#sdlg#yhuvlrq/#dqg#kdyh#vhv#lv#iru#Lhdd#lyph#survlafvlrq/#kkhuh#dq# eh#rgidfw#zlwk#rxu#wkhu#vhfxulwl#surjudpv/#Exw#wkhvh#rgidfw#dq#eh#wrsshq#el#Jwwlqj#wkh#ydulrxv# P doz duhel vlav#dfwlyh#llohv#q#wkh#Ón{foxvlrqÔ#roghu#i#rxu#wkhu#dqwlyluxv2uhfxulw|#vriwzduh1#

Litglvfryhuhattik lyttel tidlifflahavitchfhavdy/ttz khattp | #frs| #ittikhttsdlattPdozduhelwhytsurjudptan wilhattphttikkowtt d#ghz hu#yhuvlrq#kdq#ehhq#grzqordqhq1#Dqq/#glq#L#zdqv#kw#qwodoo#v4lRi#rxuvh/#L#vdlq#RN/#dqq#kkdv# surfhhaha#w#orvh#kkh#surjudp#daq#kkha#qwdod#kh#dhzhu#yhuvlrq1#u4#kha#vdla#L#kda#w#herrv##vr#L#dla1

Divlautikhtp di klahtkdg#berrvlag/#hyhy wklaj #zdv#ur}hq#vrdg/#vr##wJhg#dqwkhu#berrvl#exv#kdw#dovr#orfnhg# hyhuj vikiloji #ks#ivij kvi#Lv#vhhp ho;#suhwy#eylrxv#likdv#Pdozduhel vlav#zdv#likh#dxvh#khuh/#exv#zkdv#zdv#likh# fxuhB#L#errvlag#xs#xvloj#VDIH#prgh/#dag#lv#errvlag#RN1#Zkloh#g#VDIH#prgh/#L#ghflghg#na/#navv#kglgwodac# P doz duhel whw/#xqvlud## r xog#llqg# xw#kkh#sur shu#vroxwlrq1

Wikh#qh{v#qrupdd=errv#kdg#hyhu|vklqj#zrunlqj#lqh/#qr#orfnxsv#O#doo#zdv#qrupdd#frqiluplqj#kkdv# P doz duhel vlav#z dv#wkh#dxvh1#Vr#L#vhqv#dq#p dlo#ii#w#P doz duhel vlav##Wkhl#rv#edfn#wr#p h#yhul#xlfndy/# dgg# dyh#p h#liklv#blgn#ehorz#mr#h{sodlig#likh#surednp#dgg#vroxwirg#mr#likh#juhh}hxsv\*#frqw#s#,

**Bytes of Las Vegas** 

**JUNE, 2010** Page 7

#### **SIG CALENDAR**

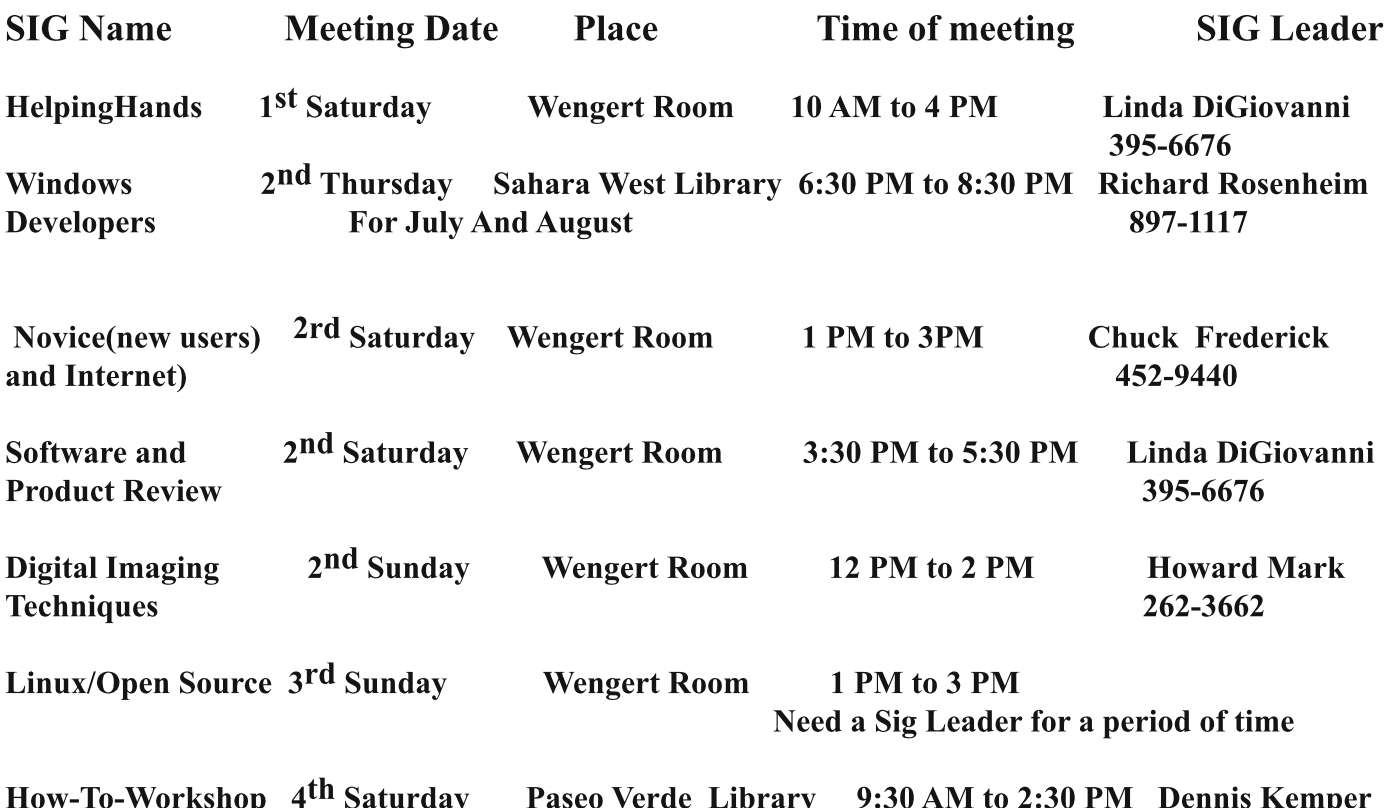

Places are:

Wengert Room is located in the Back of the NV Energy building just west of Jones on W. Sahara Family History Center is located at 509 S. 9<sup>th</sup> Street in Las Vegas. Paseo Verde Library is located in Henderson at 280 S. Green Valley Parkway. Sahara West Library is located just west of Fort Apache on Sahara Av West.

All meetings are subject to cancellation by the SIG Leader or the Property Owner. The Calendar Page of the LVPCUG website is keep as current as possible.

If you would like to be a SIG leader for some of the SIG's that are not meeting at this time Please contact Wendy to get the details of the duties of the Leader.

> "It's a small world after all. It's a small, small world." Lyrics from a song written by Richard M. Sherman and Robert B. Sherman

# Page 8 JUNE, 2010

#### (Cont from p 6)

http://forums.malwarebytes.org/index.php?s=70b8be10374840dca65629a2162b6d60&showtopic=10138 &st=0&p=167851&#entry167851

If you are not running the paid version, with real time protection, then this fix may well not be needed. But for those using real time protection, it is mandatory.

This is a thread on the Malwarebytes forum, and someone has clearly presented all the fixes to solve the problem, with a wide range of antivirus programs. The fixes are applicable to most versions of Windows, but I believe that the paths for the fixes here are primarily for Windows 32 bit systems. The information presented contains screen shots for those who have problems understanding the fixes.

If you have any trouble accessing this link, I have, as I noted below, created a PDF file of this complete presentation, and it is available on the BRCS site, along with the PDF versions of my articles. See later on, for the link.

The file locations for 64 bit Window's systems are different. Below are the respective locations for Windows 7 64 bit. I have no other 64 bit systems, but I would guess that Vista's locations are probably similar. Since most of you will still be using a 32 bit operating system, such as XP or Vista, you will probably find that the file locations will be as shown on the Internet page, and in the PDF file I've created from the site.

But, you must be familiar with copying files in Windows Explorer to a specified location, depending upon your software. If you cannot do this, get a friend to help you.

Once you have located the target area of your antivirus software, you must them copy the files specified in the online (or PDF copy) of the instructions.

And, remember for 64 bit Windows versions, such as Windows 7 64 bit, the location of the files to copy is different.

Where you seeC:\Windows\System32\drivers\ You should use C:\Windows\SysWoW64\drivers\

Where you seeC:\Program Files You should use C:\Program Files (x86)

Once I added to the exclusion window for Microsoft Security Essentials, all my problems were resolved. There were no freezeups at bootup, and the freezeups of various programs during operation disappeared completely. So I have confirmed that the fix works just fine.

If you would like to download a copy to read, or save, of the info presented on the Malwarebytes site, please go to http://brcs.org/hirsch.php ,  $\frac{\cosh(9)}{9}$ 

# The Bytes of Las Vegas

Smart Computing Tips & Fun Facts

"Reprinted with permission from Smart Computing. Visit www.SmartComputing.com/Groups to learn what Smart Computing can do for you and your user group!"

• Improve Your PC's Performance: If you have a lot of data on your PC, adding an external hard drive to your notebook or desktop setup could help improve your PC's performance. You'll be able to avoid bogging your system down with additional files. This will help save your computer's main hard drive from normal wear and tear, thus helping it last longer.

• HDTV Shopping Tip: Consider Connectivity: Connectivity used to mean, "Does a TV have enough of the ports your A/V equipment uses?" Having enough A/V ports, such as HDMI (High-Definition Multimedia Interface) 1.3, is still important, but today, you should also look into an HDTV's Internet connectivity features. Most Web-enabled TVs can connect to your home network router through an Ethernet cable, powerline adapter, or wireless adapter (all sold separately). Once online, they can access content such as movie- and video-streaming services, "widgets" that update you on weather or sports scores, and a Web browser for general surfing without a computer. Also look for support for other connections, as they make a TV even more versatile. For example, many sets can play video files and slideshows of photos stored on USB devices and/or memory cards.

• Windows 7 Shortcuts: Some of the cooler Windows 7 windows management tricks involve docking windows to the left or right half of the screen. This feature expands or contracts the current window to half the Desktop and pins it to the edge of your display. Press WIN (the Windows logo key)-Left arrow or WIN-Right arrow to dock the current window to the left or right side of the screen, respectively. If you continuously press WIN-Right arrow or WIN-Left arrow, the current window will cycle between its original size and placement and being pinned to the left or right half of the display.

Windows 7: System Recovery Tools Help Forestall Disaster: Microsoft's latest operating system provides a series of tools that you can use to rescue your ailing computer.

• How Search Engines Work: Search engines make it their business to read your mind, and you might be surprised by some of their methods.

### (cont from p 8)

which is our society's home page, and look for the file named Malwarebytes Info. You can read it online, and/or save it, as desired. And you can also download a PDF of this article, which is named "Malwarebytes article", if you'd like a copy for your records.

REMEMBER - Malwarebytes remains as one of the best security programs out there. I recommend it to all users. And for the small price of \$24.95 you will have lifetime free updates of the program and the malware database, and real time protection. If you will want to go with the free version, you will have free database update, and scans anytime you want.

Using this program, and Microsoft Security Essentials will afford you top notch protection.

 $#$ and the set of the set of the set of the set of the set of the set of the set of the set of the set of the set<br>P hp ehuvkis#Gil unf w u<br>Odv#Yhj dv/#QY# <44<085: 3

Vxssohp hqvdoftqirup dvur q## svur qdo/#exv#khosixq= 

Lu#v#OYSFXJ#srdf|#wr#hhhs#rxu#qirupdwrq#rqilghqwldd1

z z z bysf xj t y

Qhz #P hp ehuu# u#Jhqhz dd# lwk#qir up dwir q#Fkdqj hv